## Internet Overview

Access the Internet to browse WILLCOM official site and PC Internet sites.

• For more about Internet services (packet transmission fees, etc.), contact WILLCOM Service Center.

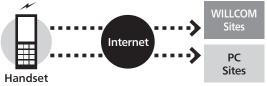

#### Security

- Handset supports browsing of SSL/TLS-enabled sites. SSL and TLS are encryption protocols that secure transmissions of important/sensitive information, providing a highly secured connection over the Internet.
- When handset browser determines that target site is SSL/TLSenabled and then connects to it using SSL/TLS, 👹 appears at the top of Display.
- Certificates are required to access SSL/TLS-enabled sites. Open corresponding certificates on handset and enable/ disable them as needed.
- There is no guarantee of safety on the Internet even when browsing SSL/TLS-enabled sites. We are not liable for any associated damages.

#### When Using Internet (or Messaging) for the First Time

Perform online sign-up to establish access to **WILLCOM** (Internet connection point) beforehand. For details, see **P.1–15**.

• Online sign-up also provides WILLCOM mail address.

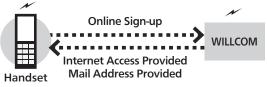

#### **Connection Points**

• Handset accesses the Internet via **WILLCOM** (Internet connection point provided by WILLCOM) or via network of a private ISP, in your office, etc. For details, contact WILLCOM Service Center.

# Accessing the Internet

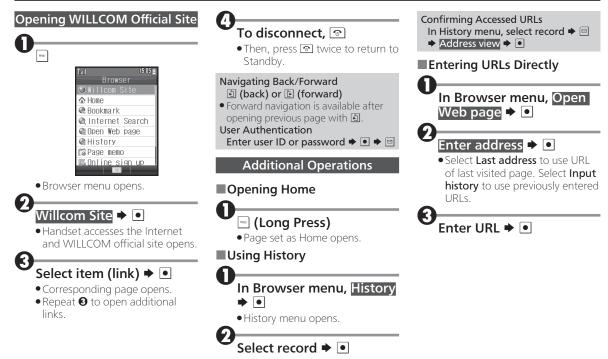

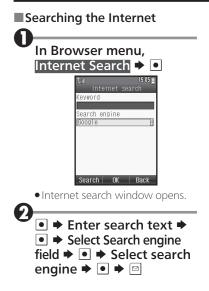

# **Browsing Operations**

#### Main Key Assignments:

| Select Item or Scroll Page    | ़              |
|-------------------------------|----------------|
| Navigate Back/Forward         |                |
| (Mobile mode)                 |                |
| Select Item (Smart-Fit mode,  | •••            |
| Desktop mode)                 |                |
| Scroll Page (Desktop mode)    |                |
| Execute Item                  |                |
| Open Options Menu             |                |
| Navigate Back or Exit Browser | Web            |
| Scroll Down by Page           | 0.2            |
| Scroll Up by Page             | ^/o            |
| Navigate Back or Exit Browser | CLEAR<br>/BACX |
|                               |                |

#### **Browsing Modes**

Use the following three modes.

### Mobile Mode

Pages fit Display width. Use 🔄 to select items or scroll up/down.

### Smart-Fit Mode

Pages are restructured to fit Display width. Pointer (▷) is available; use to select items or use ① to scroll up/down.

### Desktop Mode

Pages appear in the same layout as on PC. Pointer ( $k_i$ ) is available; use to select items or scroll vertically and horizontally.

### Switching Browsing Modes

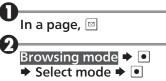

#### Using Toolbar

In Smart-Fit mode and Desktop mode, use Toolbar to perform some operations easily.

 Wait one second without operation (pointer changes to 𝔅) first.

## While 🏵 appears, 💽

● Toolbar appears. Use ⊡ to select an icon and proceed.

#### **Switching Frames**

In framed pages, select frame as follows.

### In a framed page, 🔄

• Procedure may vary by mode.

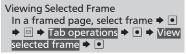

#### **Browsing Operations**

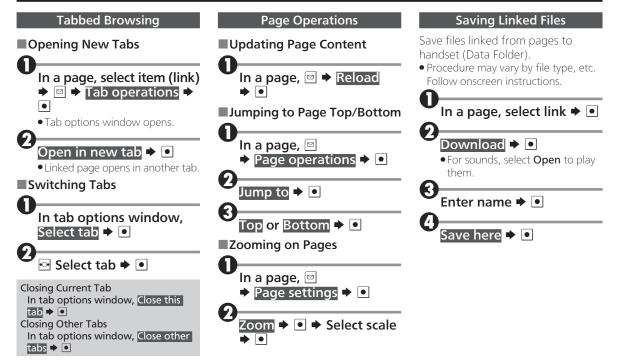

#### **Browsing Operations**

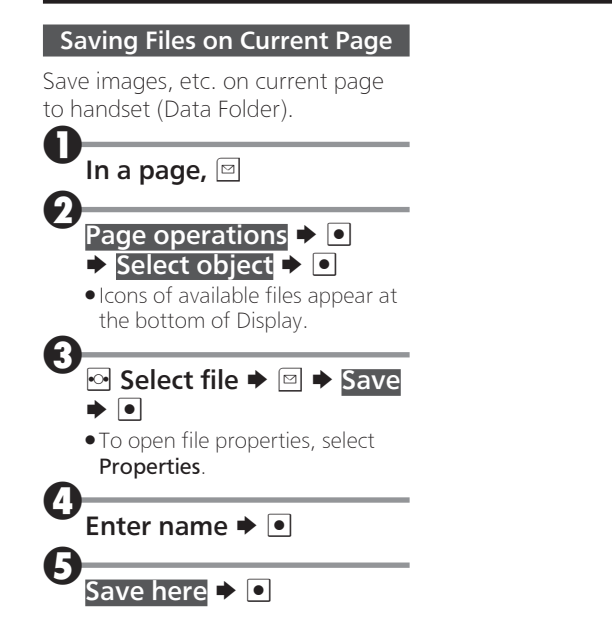

# **Using Bookmarks**

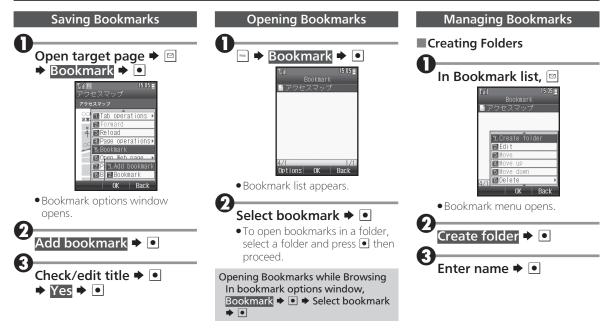

#### **Using Bookmarks**

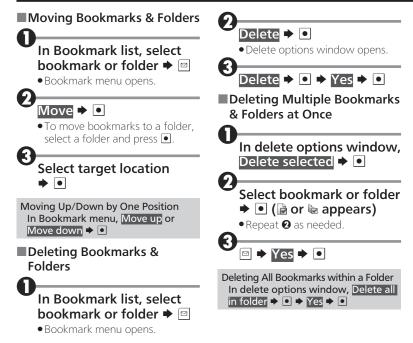

## **Browser Settings**

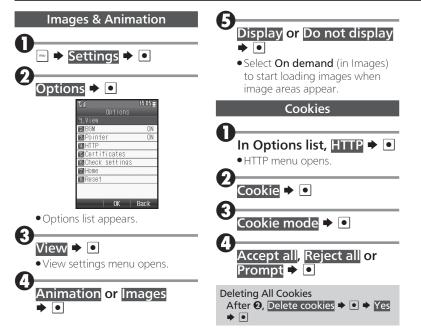